# **Ohje Oulun kaupungin eAsiointi-palvelun vaatiman suomi.fi-valtuuden hankkimiseen**

Versio 5.0 / 4.4.2024 / Laatinut ICT-ratkaisuasiantuntija Jussi Keskinarkaus & erityisasiantuntija Teija Lehtosaari

#### Huomautus 4.4.2024!

Tätä ohjetta ei enää aktiivisesti päivitetä. Suomi.fi-sivuilla on nykyään hyvät ohjeet valtuuksien hankkimiseen:

- [Suomi.fi viittomakielellä -](https://www.suomi.fi/muut-kielet/viittomakieli) Suomi.fi
- <https://www.suomi.fi/muut-kielet/viittomakieli>

JKe 4.4.2024: En löytänyt suomi.fi-sivuilta ohjetta, jossa tehdään:

## **Valtuuksien hankkiminen viranomaiselle suunnatulla hakemuksella**

Tämä pätee esim. valtuuksien hankkimiseen yhdistykselle, jonka säännöissä on nimenkirjoitusoikeus kahdella yhdessä. Koska ohjetta ei löytynyt, lisään tämän alla olevan ohjeistuksen.

### **Tausta:**

- Yhdistyksillä on ollut ongelmia hankkia suomi.fi-valtuus, joka tarvitaan avustushakemuksen jättämiseen Oulun kaupungin sähköisessä palvelussa (esim. eAsiointi – Avustukset)
- eAsiointi-palvelussa tarvitaan jompikumpi alla olevista:
	- o *Jokin nimenkirjoitusoikeus* (=eAsioinnin sääntömoottoriin on täpätty kaikki mahdolliset, mutta se ei auta, jos nimen kirjoittaa yhdistyksen sääntöjen mukaan kaksi yhdessä)
	- o *"Avustushakemuksen tekeminen"* -*asiointivaltuus* (=hankintaan suomi.fivaltuuksissa asiakkaan toimin)
- Yhdistyksillä ei ole onnistunut hankkia asiointivaltuutta Oulun kaupungin tai DVV:n laatimin ohiein:
	- $\circ$  Että pääsisimme kiinni tähän ongelmaan, pidimme 4.4.2024 erään asiakkaan kanssa työpajan, jossa:
		- Totesimme, että Jussilla näkyi taloyhtiön puolesta 453 asiointivaltuutta valittavana. Olisi pystynyt myöntämään niitä kenelle tahansa hetulle. Taloyhtiön nimen kirjoittaa kaksi henkilöä, joten seuraavassa vaiheessa olisi pitänyt valita, että kenelle taloyhtiön hallituksen toiselle jäsenelle laitetaan pyyntö hyväksyä asiointivaltuuden myöntämisestä. Lopputuloksena saan myönnettyä pääsyn eAsiointiin kenelle tahansa.
		- Totesimme, että Oulun kaupungin asiakkaalla (=yhdistyksen nimenkirjoitusoikeutettu hallituksen jäsen) ei näkynyt kuin 5 asiointivaltuutta valittavana. "Avustushakemuksen tekeminen" ei ollut valittavana. Lopputuloksena asiakas ei voinut antaa pääsyä eAsiointiin.

#### **Ratkaisu:**

- Soitin DVV:n organisaatioiden asiakaspalveluun (puh. 0295 53 5115) saadakseni tukea asiaan. Puhelussa he:
	- o Taustoittivat, että edellä kuvatun ongelman juurisyy on, että taloyhtiöt ja muut yritykset ovat (kaupparekisteriin merkittynä organisaationa) linkitetty eri tavalla suomi.fi-valtuuksiin kuin yhdistykset yhdistysrekisterin kautta
	- o Yhdistyksissä pitää siksi erikseen rekisteröidä valtuutusoikeus, jonka he ohjeistivat tekemään "*hakemuksella valtuuttaminen*"-toimenpiteillä. Hakemuksen pohjalta viranomainen (ehkä DVV?) lisää toivotun mukaisen asiointivaltuuden
	- o Mainostivat, että Oulun kaupungin asiakkaitakin voi ohjata soittamaan organisaatioiden asiakaspalveluun (puh. 0295 53 5115)
- Alla olevista kuvista näkee, että sitten kun osaa klikata tuon "*hakemuksella valtuuttaminen*", niin alkaa saada ihan hyviä ohjeita ongelman ratkaisemiseksi. Soitto ei ole ehkä siinä vaiheessa enää tarpeellinen.

Tärkein klikattava kohta <https://suomi.fi/valtuudet> -palvelussa, jonka jälkeen alkaa tulla yksityiskohtaisia ohjeita:

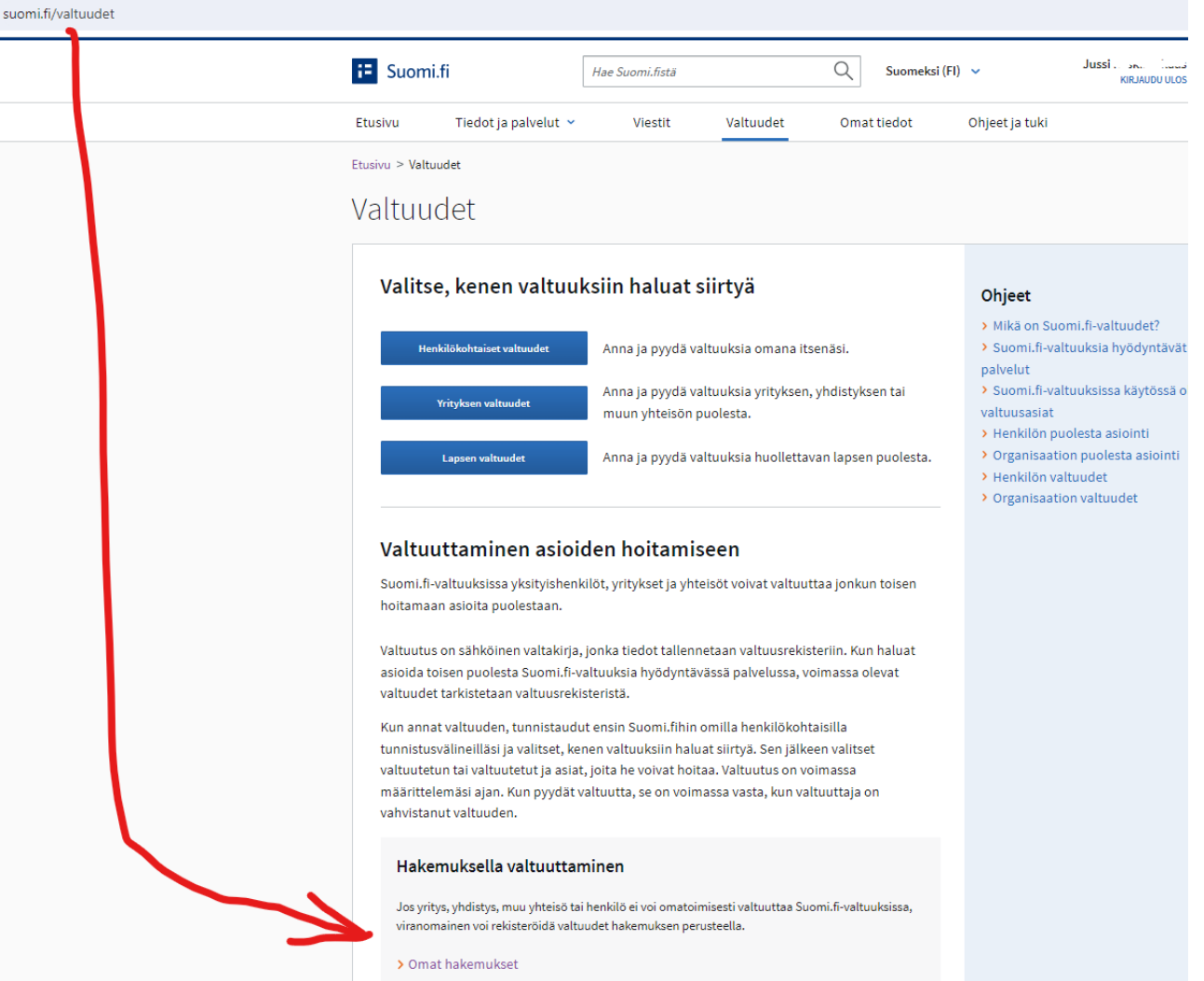

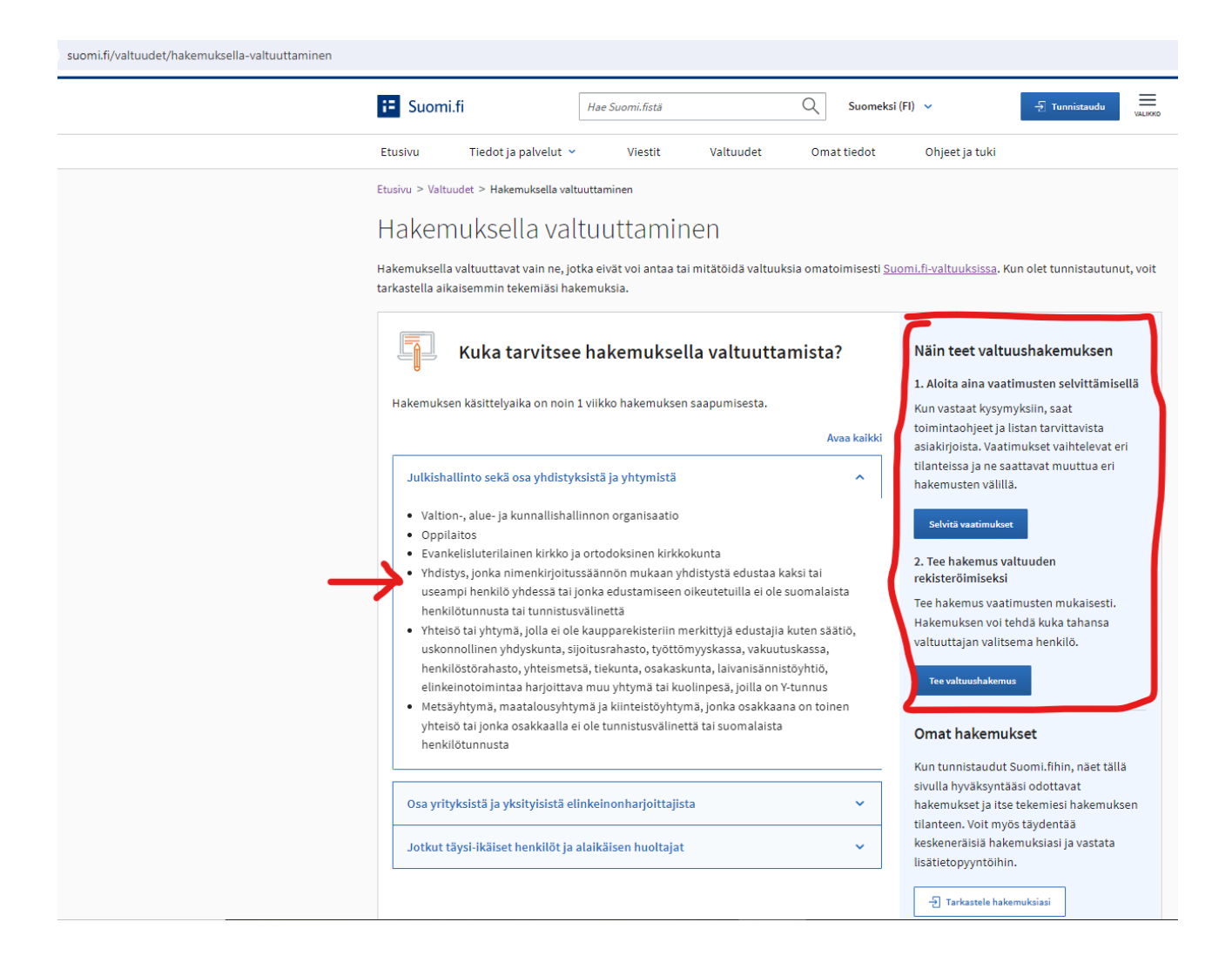

asiakirjoja, joilla osoitat, että allekirjoittaja saa allekirjoittaa hakemuksen ja että annettava valtuus on valtuuttajan tahdon mukainen.

Kun annat eri vaiheissa tiedot valtuuden sisällöstä, pääset lisäämään hakemukseen allekirjoittajat sekä saat listan tarvittavista asiakirjoista ja ohjeet käsiteltäväksi toimittamiseen. Hakemuksen käsittelyaika on noin 1 viikko hakemuksen saapumisesta.

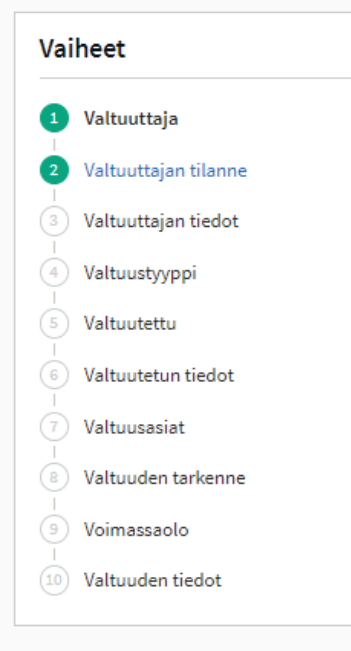

#### Vaihe  $1/10$ Valtuuttaja

Valitse, kenen puolesta on tarkoitus asioida.

#### Valtuuttaja on

- Suomalainen yritys tai yhteisö, jolla on Y-tunnus
- Yhdistys, joka on ilmoitettu Suomen yhdistysrekisteriin
- ◯ Ulkomainen yritys tai yhteisö, jolla on suomalainen Y-tunnus
- ◯ Ulkomainen yritys, jolla ei ole suomalaista Y-tunnusta
- ◯ Henkilö, jolla on suomalainen henkilötunnus
- ◯ Henkilö, jolla ei ole suomalaista henkilötunnusta

#### Tarkista ensin, voiko yhdistys valtuuttaa omatoimisesti Suomi.fi-valtuuksissa

Yhdistykset, joiden puheenjohtajalla, hallituksen jäsenellä tai muulla nimenkirjoittajalla on PRH:n yhdistysrekisteriin merkitty oikeus edustaa yhdistystä yksin, voivat omatoimisesti valtuuttaa Suomi.fi-valtuuksissa.

Jos yhdistystä yksin edustamaan oikeutettu ei voi valtuuttaa omatoimisesti Suomi.fi-valtuuksissa, toimi näin:

- 1. Lähetä PRH:n palautelomakkeella yhdistysrekisteriin pyyntö tarkistaa yhdistyksen tiedot: Palautelomake - prh.fi
- 2. Valitse lomakkeella kohta "Yhdistykset".
- 3. Kirjoita tekstikenttään, että Suomi.fi-valtuuttaminen ei onnistu sekä yhdistyksen Y-tunnus, henkilön nimi, jolla valtuuttaminen ei onnistu ja sähköpostiosoite vastausta varten.
- 4. Saat PRH:lta tiedon, kun edustamiseen oikeutettu voi valtuuttaa Suomi.fi-valtuuksissa.
- > Tunnistaudu ja siirry Suomi.fi-valtuuksiin

#### Huomio

Hakemuksen voi tehdä kuka tahansa valtuuttajan valitsema henkilö. Mahdolliset toimitustavat vaihtelevat valtuuttajan, allekirjoittajien ja asiakirjojen mukaan sekä sen perusteella, voiko hakemuksen tekijä tunnistautua Suomi.fihin.

# **Vanha Oulun kaupungin laatima ohje (päivitetty viimeksi 17.1.2023):**

eAsiointi-palvelussa voi hakea avustuksia ja tukia Oulun kaupungilta. Hakemukset jätetään osoitteessa: <https://easiointi.ouka.fi/>

Hakemusta jättävä henkilö tarvitsee valtuuden organisaation puolesta asiointiin. Hän voi:

- 1. **Käyttää olemassa olevaa** valtuutustaan. Näitä ovat esimerkiksi nimenkirjoitusoikeutetut kuten rekisteriin merkitty yhdistyksen puheenjohtaja (PJ)
- 2. **Pyytää valtuutusta** avustushakemuksen tekemiseen
- 3. **Saada pyytämättä valtuutuksen** avustushakemuksen tekemiseen

#### **Mahdollisia ongelmatilanteita:**

- 1. Olemassa olevan valtuuden toimiminen eAsiointi-palvelussa ei ole täysin Oulun kaupungin käsissä, eikä sitä siksi käsitellä tässä ohjeessa. Edellä olevan listan kohtaa 1 ei siksi käsitellä tässä ohjeessa.
- 2. Valtuus ei tule valittavaksi, jos Y-tunnus on esimerkiksi konkurssissa tai selvitystilassa

## **2. Valtuutuksen pyytäminen**

( Tutustu halutessasi DVV:n ohjeisiin osoitteessa: <https://www.suomi.fi/ohjeet-ja-tuki/tietoa-valtuuksista/pyyda-valtuus-yrityksena-tai-yhteisona>)

Mene osoitteesee[n https://www.suomi.fi/valtuudet](https://www.suomi.fi/valtuudet)

Valitse: *Henkilökohtaiset valtuudet > Pyydä valtuutta*

# Henkilökohtaiset valtuudet

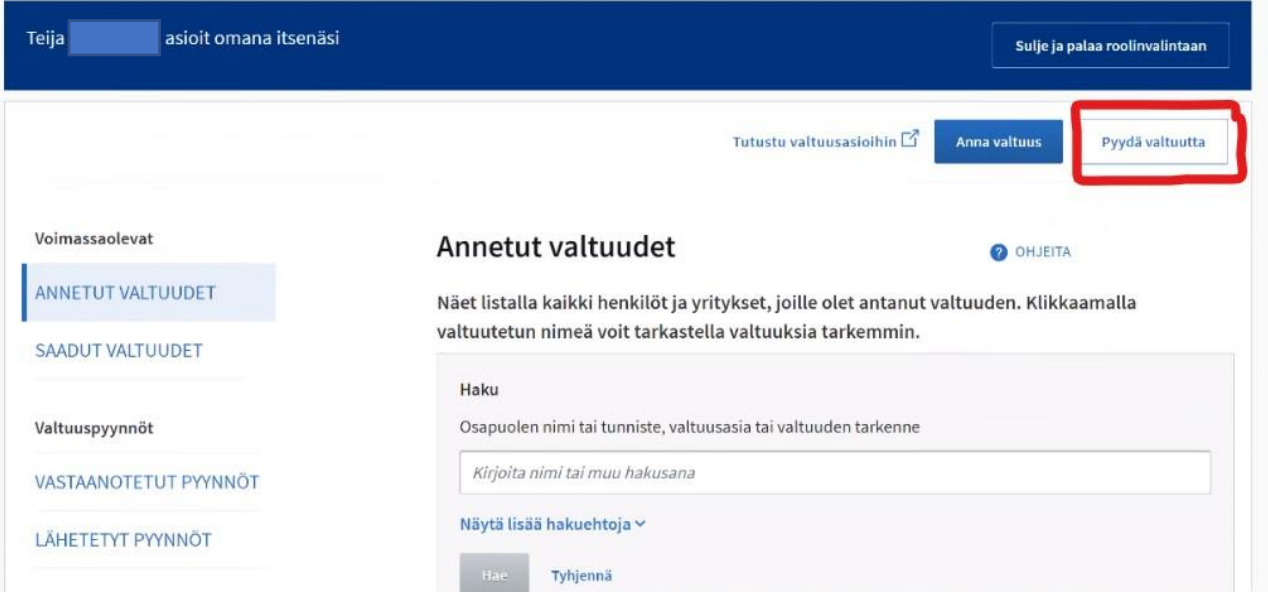

### Valitse "Lisää yritys"

Etusivu > Valtuudet > Pyydä valtuutta

# Henkilökohtaiset valtuudet

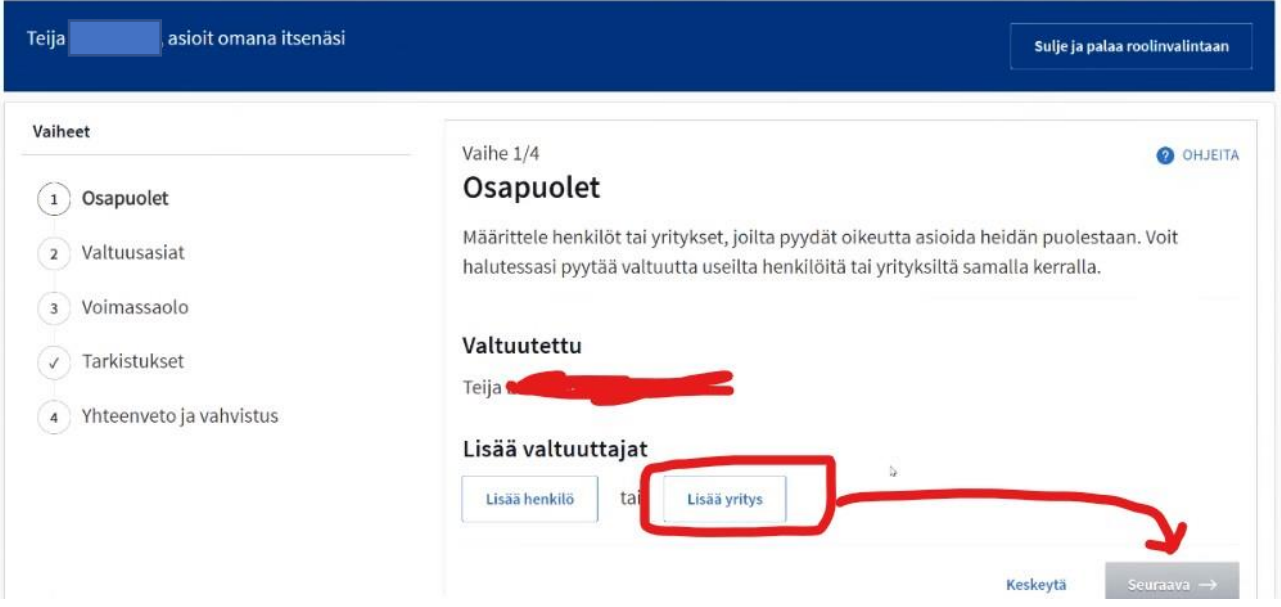

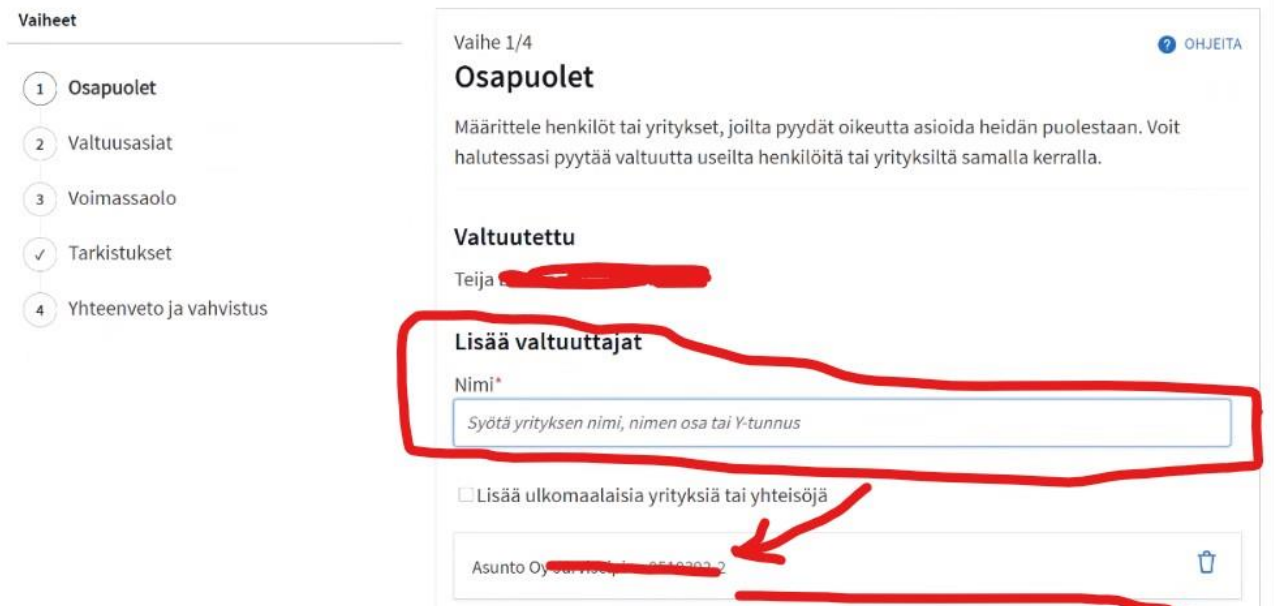

Keskeytä

Seuraava  $\rightarrow$ 

#### Valitse valtuusasiaksi "*Avustushakemuksen tekeminen*"

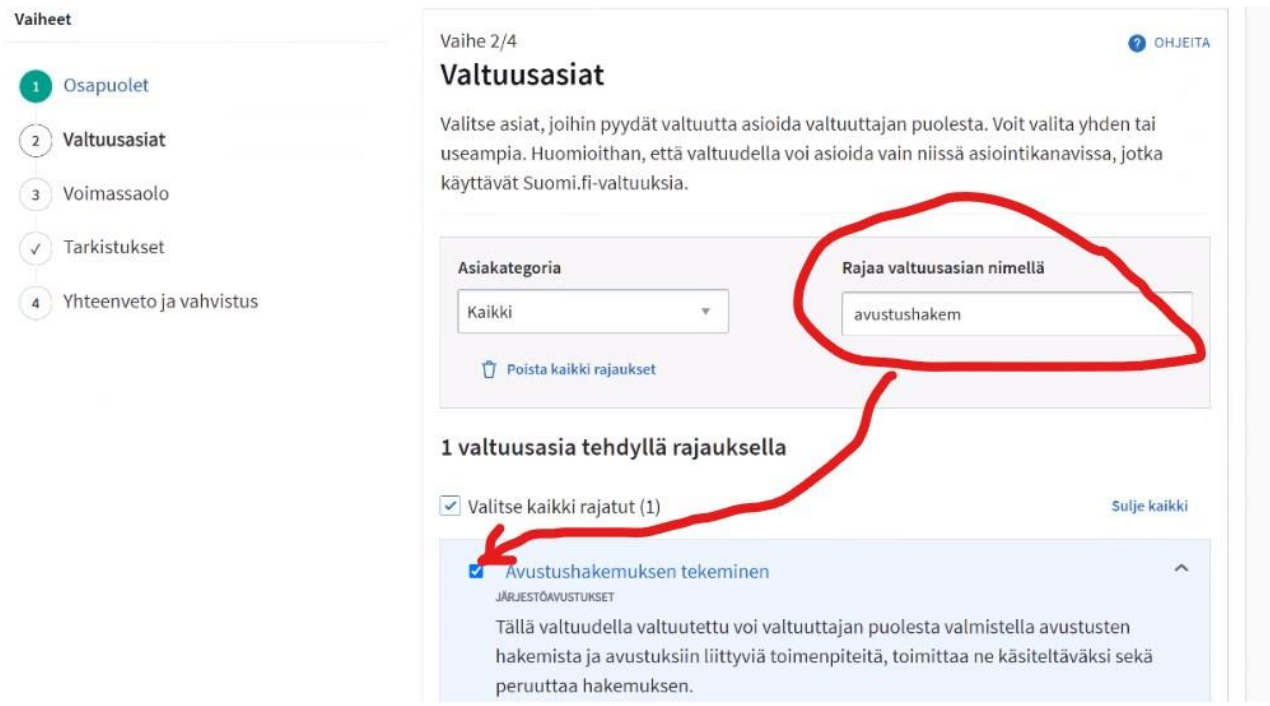

Laita seuraavissa vaiheissa sopivat päivämäärät. On organisaatiosi vastuulla päättää, että kuinka pitkäksi aikaa valtuus annetaan

Tarkista lopuksi tiedot ja vahvista valtuutuspyyntö

### Henkilön, jolla on valtuus valtuuttaa muita, on hyväksyttävä pyyntösi osoitteessa <https://www.suomi.fi/valtuudet/vastaanotetut-pyynnot>

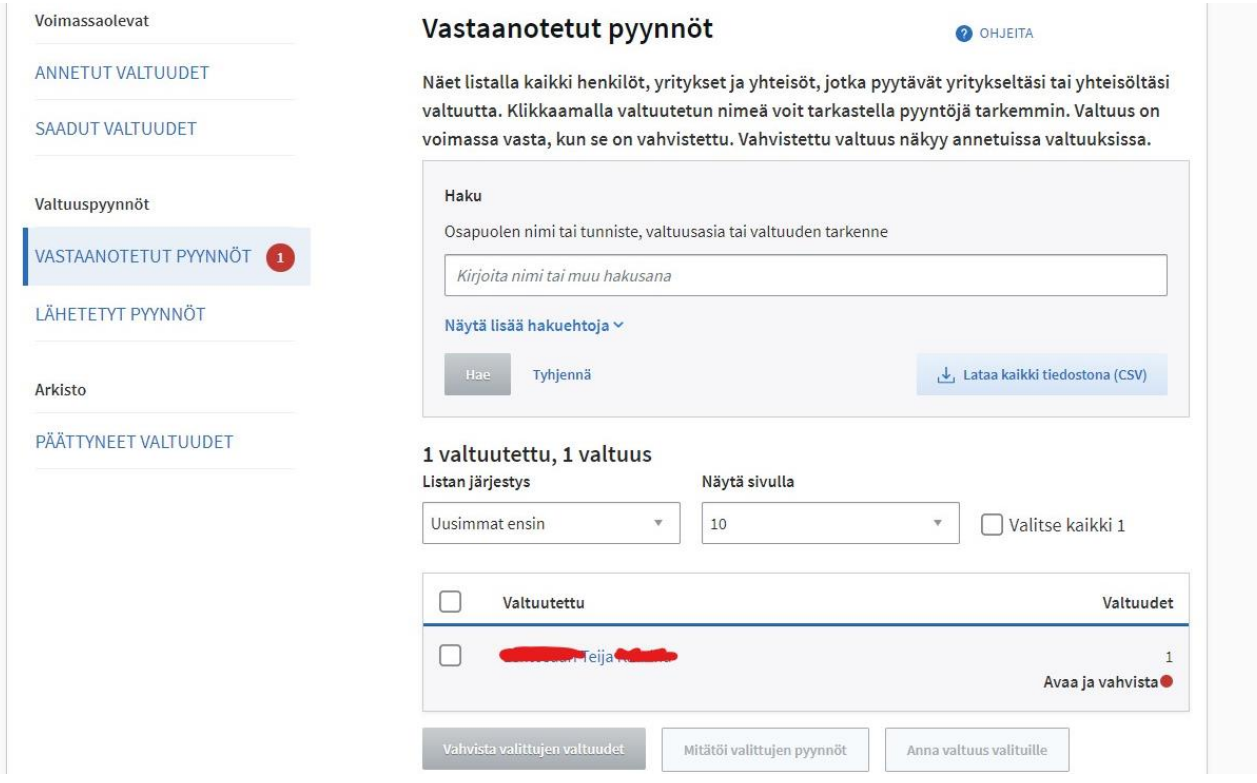

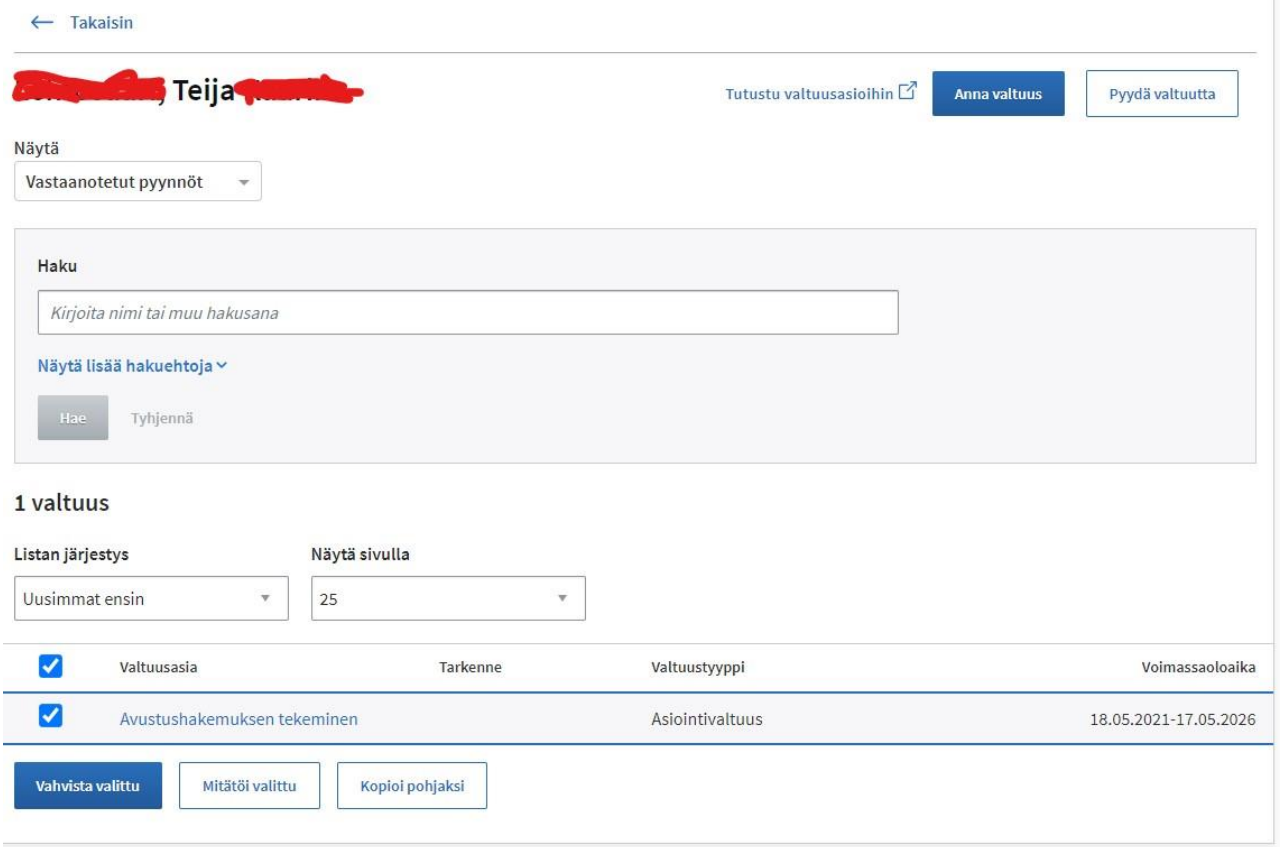

## **3. Valtuutuksen antaminen pyytämättä**

Valtuuttamiseen oikeutetut henkilöt voivat valtuuttaa haluamiaan henkilöitä organisaationsa puolesta asiointiin ilman henkilön omaa pyyntöä, kun tiedossa on kyseinen henkilötunnus.

Samoin organisaatio voi valtuuttaa muita organisaatioita (esim. tilitoimisto) asioimaan puolestaan. Tällöin valtuutetun organisaation on vielä annettava edustamisvaltuutus sille henkilölle, joka tunnistautuu eAsiointi-palveluun.

#### Tätä varten on DVV:llä ohjeet:

<https://www.suomi.fi/ohjeet-ja-tuki/tietoa-valtuuksista/anna-valtuus-yrityksena-tai-yhteisona> Liitteenä em. sivuilta poimittu kuva, joka selventää asiaa

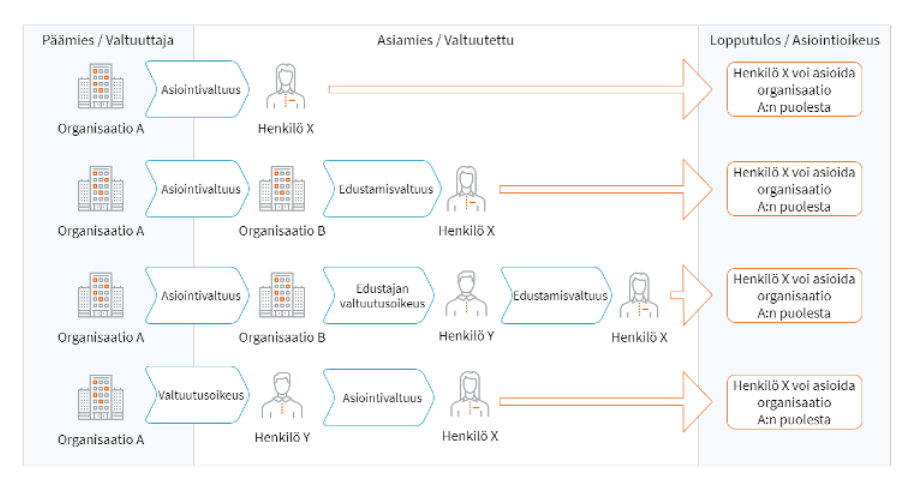

#### **Esimerkki edellä olevan kuvan alimmasta rivistä:**

Ravintolapäällikkö (Henkilö X) on rekrytoinut kesätyöntekijän ravintolaketjun (Organisaatio A) yhteen ravintolaan. Organisaatio A noudattaa kireää valtuuttamisen linjaa, joten tavoitellaan alinta kuvan riviä:

1. Henkilö X toimii tämän ohjeen kohdan "2. Valtuutuksen pyytäminen" mukaan. Eli pyytää ja lopulta saa valtuuden jättää avustushakemuksia Organisaation A puolesta. Tämä edellyttää, että Henkilö Y käy suomi.fi-palveluissa myöntämässä Henkilö X:lle "Avustushakemuksen tekeminen" valtuusasian.

Vaihtoehtoisesti henkilö X :n täytyy toimittaa hakemuksen täyttämiseen vaadittavat tiedot ja liitteet jollekin toiselle henkilölle Organisaatiossa A. Sellaiselle, jolla on:

- riittävät, yleiset edustamisvaltuudet edustamiseen tai
- myönnetty "Avustushakemuksen tekeminen" -valtuusasia.